# Протокол автоматической настройки прокси (WPAD)

WPAD (Web Proxy Auto-Discovery Protocol)

Протокол автоматической настройки прокси - метод, используемый клиентами для определения места (URL) расположения конфигурационного файла с использованием технологий DHCP и/или DNS.

После того, как определено местоположение файла конфигурации и сам файл получен, клиент использует его для определения, каким прокси воспользоваться для каждого конкретного URL.

WPAD протокол только определяет механизм поиска файла конфигурации, а вместе с ним чаще всего используется формат конфигурационного файла разработанный фирмой Netscape в 1996 для Netscape Navigator 2.0.

## **Настройка**

### **PFix Me!**

Нужно создать файл wpad.dat, который будет доступен для чтения всем пользователям в локальной сети.

1. Настроить сервер HTTP, например Mini-HTTPd

2. В корень сервера HTTP нужно положить файл wpad.dat

#### Пример:

#### wpad.dat

```
function FindProxyForURL(url, host) {
// Если URL не содержит точек в адресе, то работаем напрямую.
if (isPlainHostName(host)
   \lambdareturn "DIRECT";
// Локальные адреса с которыми нужно работать напрямую.
if(shExpMatch(url, "http://*.domain.ru") ||shExpMatch(url,"https://*.domain.ru")||
    shExpMatch(url,"ftp://*.domain.ru")
return "DIRECT";
// Специально для СБиС онлайн
if (shExpMatch(url, "*.sbis.ru*")) return "PROXY proxy:3128";
// Локальные IP адреса с которыми нужно работать напрямую.
var resolved ip = dnsResolve(host);
if (isInNet(resolved_ip, "127.0.0.0", "255.255.255.0") ||<br>isInNet(resolved_ip, "10.0.0.0", "255.0.0.0") ||isInNet(resolved_ip, "192.168.0.0", "255.255.0.0")
return "DIRECT";
// Разные варианты прокси серверов по проторолам
if (shExpMatch(url, "http:*")) return "PROXY proxy:3128";
if (shExpMatch(url, "https:")) return TNOXT proxy:3128";<br>if (shExpMatch(url, "https:"")) return "PROXY proxy:3128";<br>if (shExpMatch(url, "ws:"")) return "SOCKS proxy:1080";
if (shExpMatch(url, "wss:*")) return "SOCKS proxy:1080";
```
}

3. Настроить [сервер DNS](https://sysadminmosaic.ru/dns/dns) задав для сервера имя wpad в локальном домене

4. Настроить [сервер DHCP](https://sysadminmosaic.ru/dhcp/dhcp)

URL должен быть таким: <http://wpad/wpad.dat>

Протестировано с следующими прокси серверами:

- [Squid](https://sysadminmosaic.ru/squid/squid)
- [Dante SOCKS server](https://sysadminmosaic.ru/dante_socks_server/dante_socks_server)

Для старых браузеров рекомендуется создать ссылки на основной файл:

#### wpad links.sh

*#!/bin/bash* www\_root=/var/www/html cd \$www\_root **ln** -s wpad.dat wpad.da **ln** -s wpad.dat proxy.pac

## **Тестирование**

Утилита для тестирования PACtester: <http://code.google.com/p/pactester/>

### **Ссылки**

[Navigator Proxy Auto-Config File Format \(March 1996\)](http://web.archive.org/web/20060424005037/wp.netscape.com/eng/mozilla/2.0/relnotes/demo/proxy-live.html) [https://ru.wikipedia.org/wiki/Web\\_Proxy\\_Autodiscovery\\_Protocol](https://ru.wikipedia.org/wiki/Web_Proxy_Autodiscovery_Protocol) <https://wiki.debian.org/ProxyAutodetectConf> [FindProxyForURL](http://findproxyforurl.com) [http://en.wikipedia.org/wiki/Proxy\\_auto-config](http://en.wikipedia.org/wiki/Proxy_auto-config) [habrahabr.ru: Proxy Auto Configuration \(PAC\)](https://habrahabr.ru/sandbox/19972/) [Proxy Auto Configuration \(PAC\)](http://www.lissyara.su/articles/freebsd/trivia/proxy_auto_configuration/)

### **<https://sysadminmosaic.ru/wpad/wpad>**

**2020-06-02 10:21**

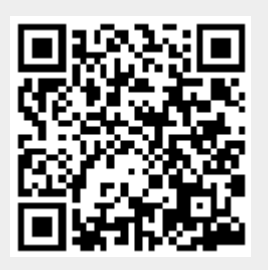